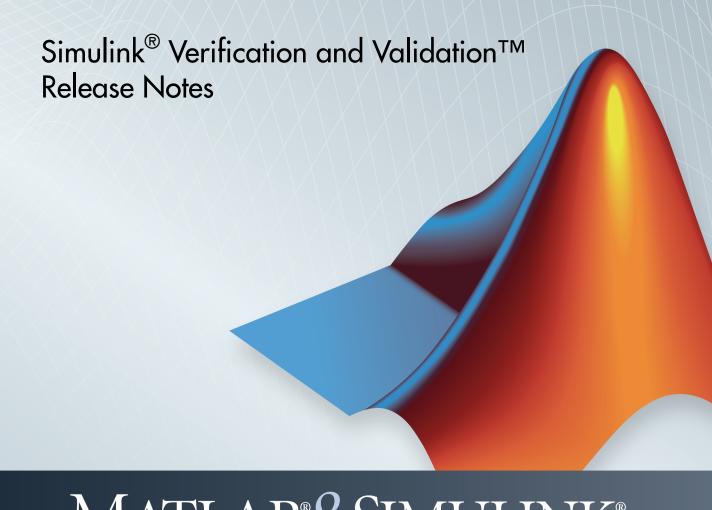

# MATLAB&SIMULINK®

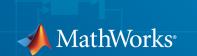

### How to Contact MathWorks

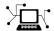

Latest news: www.mathworks.com

Sales and services: www.mathworks.com/sales\_and\_services

User community: www.mathworks.com/matlabcentral

Technical support: www.mathworks.com/support/contact\_us

T

Phone: 508-647-7000

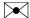

The MathWorks, Inc. 3 Apple Hill Drive Natick, MA 01760-2098

Simulink<sup>®</sup> Verification and Validation<sup>™</sup> Release Notes

© COPYRIGHT 2004–2014 by The MathWorks, Inc.

The software described in this document is furnished under a license agreement. The software may be used or copied only under the terms of the license agreement. No part of this manual may be photocopied or reproduced in any form without prior written consent from The MathWorks, Inc.

FEDERAL ACQUISITION: This provision applies to all acquisitions of the Program and Documentation by, for, or through the federal government of the United States. By accepting delivery of the Program or Documentation, the government hereby agrees that this software or documentation qualifies as commercial computer software or commercial computer software documentation as such terms are used or defined in FAR 12.212, DFARS Part 227.72, and DFARS 252.227-7014. Accordingly, the terms and conditions of this Agreement and only those rights specified in this Agreement, shall pertain to and govern the use, modification, reproduction, release, performance, display, and disclosure of the Program and Documentation by the federal government (or other entity acquiring for or through the federal government) and shall supersede any conflicting contractual terms or conditions. If this License fails to meet the government's needs or is inconsistent in any respect with federal procurement law, the government agrees to return the Program and Documentation, unused, to The MathWorks, Inc.

#### **Trademarks**

MATLAB and Simulink are registered trademarks of The MathWorks, Inc. See www.mathworks.com/trademarks for a list of additional trademarks. Other product or brand names may be trademarks or registered trademarks of their respective holders.

#### **Patents**

MathWorks products are protected by one or more U.S. patents. Please see www.mathworks.com/patents for more information.

## **Contents**

| R                                                                                 | 2014b |
|-----------------------------------------------------------------------------------|-------|
| Model coverage for relational boundary values                                     | 1-2   |
| Model coverage for relational boundary values                                     | 1-2   |
| Modeling standard check support for charts that use MATLAB as the action language | 1-2   |
| Requirements linking for Simulink data dictionary entries                         | 1-3   |
| Capture and display of requirements details in model highlighting and Web view    | . 1-3 |
| $\mathbf{R}$                                                                      | 2014a |
| Web view option for coverage results                                              | . 2-2 |
| Model Advisor check authoring for model configuration parameters                  | 2-2   |
| Condition coverage for Relational Operator blocks                                 | 2-2   |
| Model Advisor checks for MATLAB Code Analyzer                                     |       |
| messages                                                                          | 2-2   |
| DO-178C/DO-331                                                                    |       |
| IEC 61508, ISO 26262, and EN 50128                                                | 2-2   |
| MathWorks Automotive Advisory Board                                               | 2-3   |
| Japanese language localization support                                            | . 2-3 |

| Enhanced modeling standards checks for display attributes and Math Operations blocks | 2-3  |
|--------------------------------------------------------------------------------------|------|
| MathWorks Automotive Advisory Board check for display                                | 4-0  |
| attributes                                                                           | 2-3  |
| IEC 61508, ISO 26262, and EN 50128 Check usage of Math<br>Operations blocks          | 2-3  |
| DO-178C/DO-331 Check usage of Math Operations blocks                                 | 2-3  |
|                                                                                      |      |
|                                                                                      |      |
| R20                                                                                  | 013b |
|                                                                                      |      |
| Requirements traceability for MATLAB code                                            | 3-2  |
| Reset option for cumulative model coverage results                                   | 3-2  |
| EN 50128 modeling standard checks for railway                                        |      |
| applications                                                                         | 3-2  |
| Model Advisor checks for MATLAB Function blocks and                                  |      |
| input/output range specifications                                                    | 3-2  |
| MATLAB Function blocks                                                               | 3-2  |
| Inport and Outport range specifications                                              | 3-3  |
| ModelAdvisor.run option for parallel processing                                      | 3-3  |
|                                                                                      |      |
| R20                                                                                  | 013a |
|                                                                                      |      |
| Model coverage for saturation on integer overflow in                                 |      |
| Stateflow, MATLAB Function blocks                                                    | 4-2  |
| rmipref command for managing requirements traceability                               |      |
| preferences                                                                          | 4-2  |
| Inclusion of DOORS module-prefix in requirements                                     |      |
| traceability location identifiers                                                    | 4-2  |

| Model Advisor navigation between Upgrade Advisor,<br>Performance Advisor, and Code Generation Advisor | 4-2  |
|----------------------------------------------------------------------------------------------------|------|
| New Model Advisor Checks for Modeling Standards                                                       | 4-3  |
| IEC 61508 and ISO 26262 Checks                                                                        | 4-3  |
| DO-178C/DO-331 Checks                                                                                 | 4-3  |
| R20                                                                                                   | )12b |
| Custom labels for requirements links to IBM Rational DOORS                                            | 5-2  |
| Requirements linking for Simulink annotations                                                         | 5-2  |
| Coverage filtering for Stateflow events                                                               | 5-3  |
| Model Advisor dashboard, providing efficient model guideline checking                                 | 5-3  |
| Model Advisor checks for library models and the DO-178C/                                              |      |
| DO-331 standard                                                                                       | 5-3  |
| Library Models                                                                                        | 5-3  |
| DO-178C/DO-331 Standard                                                                               | 5-3  |
| HTTP navigation from generated requirements report to requirements and Simulink objects               | 5-4  |
| R20                                                                                                   | )12a |
| Coverage Metric for Blocks with Saturate on Integer Overflow Parameter                                | 6-2  |
|                                                                                                    | 52   |
| Coverage Support for Simulink Design Verifier Functions Inside Stateflow Charts                       | 6-2  |

| Cumulative Coverage                                                                               | 6-2        |
|---------------------------------------------------------------------------------------------------|------------|
| Requirements Linking Between Simulink Objects                                                     | 6-2        |
| URL-Based Navigation From External Requirements Documents to Simulink Objects                     | 6-3        |
| Model Advisor Exclusions                                                                          | 6-3        |
| MathWorks Automotive Advisory Board Checks                                                        | 6-4        |
| R20                                                                                               | 11b        |
|                                                                                                   |            |
| Condition and MCDC Coverage for If Block Conditions                                               | 7-2        |
| Capability to Store Requirements Information Outside the Model File                               | 7-2        |
| Selection-Based Linking for Custom Requirements Documents                                         | 7-3        |
| Include Requirements Document Data in the Report                                                  | 7-3        |
| Microsoft Excel Support for Consistency Checking of Simulink References in Requirements Documents | 7-3        |
| Requirements Report Default File Names Based on Model Names                                       | 7-4        |
| Changed Format for slvnvruntest and slvnvruncgvtest Output                                        | 7-4        |
| Conversion of Error and Warning Message Identifiers                                               | 7-5        |
| API for Creating Procedural-Based Model Advisor Configurations                                    | 7-5        |
| New Model Advisor Checks                                                                          | 7-6<br>7-6 |

| IEC 61508 Checks                                                                                               | 7-6<br>7-6                      |
|----------------------------------------------------------------------------------------------------|---------------------------------|
| Check Input Parameters in Model Advisor Report                                                                 | 7-6                             |
| R20                                                                                                    | )11a                            |
| New Capability to Filter Model Objects from Coverage Collection                                                | 8-2                             |
| Improved RMI Support for Reference Blocks                                                                      | 8-2                             |
| New Function to Merge Logged Component Data                                                                    | 8-2                             |
| New and Enhanced Model Advisor Checks ISO 26262 Checks IEC 61508 Checks DO-178B Checks                         | 8-2<br>8-3<br>8-3<br>8-4<br>8-4 |
| R2010b                                                                                                    | SP1                             |
| Bug Fixes                                                                                                    |                                 |
| R20                                                                                                    | 10b                             |
| New Functions for Extraction, Signal Logging, Harness<br>Generation, and Test Execution for Model Components . | 10-2                            |
| New rmi Option to Validate Links in External Requirements<br>Documents                                         | 10-3                            |

| New Capability to Link a Requirement to Multiple Model Objects                                                                                                    | 10-3                                      |
|----------------------------------------------------------------------------------------------------|-------------------------------------------|
| Viewing Requirements Linked to Model Objects                                                                                                    | 10-3                                      |
| Model Coverage Support for Multiple Instances of a Referenced Model                                                                                                    | 10-3                                      |
| Model Coverage Support for Stateflow Atomic Subcharts .                                                                                                    | 10-4                                      |
| Checking Systems Programmatically With the Model Advisor                                                                                                    | 10-4                                      |
| MathWorks Check IDs for the Model Advisor Updated                                                                                                    | 10-4                                      |
| New and Enhanced Model Advisor Checks                                                                                                    | 10-5<br>10-5                              |
|                                                                                                    |                                           |
| R20                                                                                                    | 010a                                      |
| Coverage Support for Dead Zone Block                                                                                                    | 010a<br>11-2                              |
|                                                                                                    | 11-2                                      |
| Coverage Support for Dead Zone Block                                                                                                    | 11-2                                      |
| Coverage Support for Dead Zone Block                                                                                                    | 11-2<br>s<br>11-2                         |
| Coverage Support for Dead Zone Block                                                                                                    | 11-2<br>s<br>11-2<br>11-2                 |
| Coverage Support for Dead Zone Block                                                                                                    | 11-2<br>5<br>11-2<br>11-2<br>11-2         |
| Coverage Support for Dead Zone Block  Coverage Support for the Simulink Design Verifier Functions in MATLAB Function Blocks  Coverage Support for Trigger Ports in Model Blocks  Requirements Support for MuPAD Documents  Improved Reports About Requirements Links in Models. | 11-2<br>3<br>11-2<br>11-2<br>11-2<br>11-2 |

| New and Enhanced Model Advisor Checks                 | 11-3 |
|-------------------------------------------------------|------|
| DO-178B Checks                                        | 11-3 |
| IEC 61508 Checks                                      | 11-4 |
| MathWorks Automotive Advisory Board Checks            | 11-4 |
| Modeling Guidelines Documentation Moved into Simulink |      |
| Documentation                                         | 11-4 |

## R2009bSP1

|                                                                              | R2009b |
|------------------------------------------------------------------------------|--------|
|                                                                              |        |
| New Coverage Reporting for Variable-Size Signals                             | . 13-2 |
| Model Coverage for Simulink Design Verifier Blocks                           | 13-2   |
| Force Block Reduction Off During Simulation                                  | . 13-2 |
| Improved RMI Highlighting and Reporting                                      | 13-3   |
| Create Custom Configurations Using the Model Advisor<br>Configuration Editor | 13-3   |
| Licensing Revised for the Model Advisor                                      | 13-3   |
| New and Enhanced Model Advisor Checks                                        |        |
| DO-178B Checks                                                               |        |
| IEC 61508 Checks                                                             | 13-4   |
| Modeling Guidelines for High-Integrity Systems                               | 13-5   |

|                                                                                                    | 14-               |
|----------------------------------------------------------------------------------------------------|-------------------|
| I for Customizing Model Advisor Results                                                                                              | 14-               |
| w and Enhanced Model Advisor Checks                                                                                                  | 14-               |
| DO-178B Checks                                                                                                    | 14-               |
| IEC 61508 Checks                                                                                                    | 14-               |
| Modeling Standards for MAAB Checks                                                                                                   | 14-               |
| thWorks Automotive Advisory Board Control Algorithm<br>Modeling Guidelines Using MATLAB, Simulink, and<br>Stateflow Included in Help | 14-               |
|                                                                                                    |                   |
| R20                                                                                                    | 08l               |
| $ m R200$ w and Enhanced Model Advisor Checks $\dots \dots$                                                                          | 0 <b>08l</b>      |
|                                                                                                    |                   |
| w and Enhanced Model Advisor Checks                                                                                                  | 15-               |
| w and Enhanced Model Advisor Checks                                                                                                  | 15-<br>15-        |
| w and Enhanced Model Advisor Checks                                                                                                  | 15-<br>15-<br>15- |

| n | 0 | Λ | Λ | 0 | _ |
|---|---|---|---|---|---|
| R | Z | u | u | a | н |

| Enhanced Coverage Support for Referenced Models        | 17-2                 |
|--------------------------------------------------------|----------------------|
| New Requirements Submenu in Model Explorer             | 17-2                 |
| Model Advisor Checks for Modeling Standards Enhanced . | 17-2                 |
| API for Customizing Model Advisor Enhanced             | 17-3                 |
| R200                                                   | )7b+                 |
| Bug Fixes                                              |                      |
| Dag                                                    | )07b                 |
| K20                                                    |                      |
| Model Coverage Support for Referenced Models           | 19-2                 |
|                                                        |                      |
| Model Coverage Support for Referenced Models           | 19-2<br>19-2<br>19-3 |

| $\mathbf{R}$ | 2        | U  | U  | 7 | 9 |
|--------------|----------|----|----|---|---|
|              | $\Delta$ | ., | ., | • | ~ |

## **Bug Fixes**

| R                           | 2006b |
|-----------------------------|-------|
| Requirement Links Checking  | 22-2  |
| Modeling Standards Checking | 22-2  |
| R                           | 2006a |

No New Features or Changes

## R2014b

Version: 3.8

**New Features** 

## Model coverage for relational boundary values

The model coverage tool introduces a relational boundary coverage metric.

Relational boundary coverage examines blocks that have an explicit or implicit relational operation. The coverage also examines Stateflow<sup>®</sup> transitions and MATLAB<sup>®</sup> function blocks that contain a relational operation.

For these blocks, the metric records whether a simulation tests the relational operation with:

- Equal operand values. This part of relational boundary coverage applies only if both operands are integers or fixed-point numbers.
- Operand values that differ by a certain tolerance. This part of relational boundary coverage applies to all operands. For integer and fixed-point operands, the tolerance is fixed. For floating-point operands, you can use either a predefined tolerance or specify your own tolerance value.

For more information, see "Relational Boundary Coverage".

## Modeling standard check support for charts that use MATLAB as the action language

The following Model Advisor checks now support charts that use MATLAB as the action language.

In the By Task > Modeling Standards for IEC 61508, Modeling Standards for ISO 26262, and Modeling Standards for EN 50128 folders:

"Check usage of Stateflow constructs"

In the By Task > Modeling Standards for MAAB > Stateflow folder:

- · "Check transition actions in Stateflow charts"
- "Check for unary minus operations on unsigned integers in Stateflow charts"
- · "Check for equality operations between floating-point expressions in Stateflow charts"
- · "Check entry formatting in State blocks in Stateflow charts"
- "Check return value assignments of graphical functions in Stateflow charts"
- · "Check usage of return values from a graphical function in Stateflow charts"

- "Check for event broadcasts in Stateflow charts"
- "Check for comparison operations in Stateflow charts"
- · "Check usage of exclusive and default states in state machines"

## Requirements linking for Simulink data dictionary entries

You can create requirements traceability links for entries in Simulink® data dictionaries. In the Model Explorer, right-click a data dictionary entry. From the Requirements Traceability context menu, use selection-based linking shortcuts or the Requirements Link Editor.

## Capture and display of requirements details in model highlighting and Web view

Requirements traceability highlighting opens a separate Requirements Details window that shows content from linked documents in Microsoft Word, Microsoft Excel®, and IBM® Rational® DOORS®. To open the Requirements Details window, in the Simulink Editor, select Analysis > Requirements Traceability > Highlight Model. Select a model object with requirements links to see content from linked requirements documents in the Requirements Details window.

If you have Simulink Report Generator<sup>TM</sup> installed, you can include requirements information in a Web view. In the Simulink Editor, select File > Export Model to > Web In the Web View dialog box, open the Optional Views tab and select Include Requirements view. Alternatively, in the Simulink Editor, select Analysis > Requirements Traceability > Generate Web View.

To view requirements information in a Web view, click a highlighted block (for example, orange highlighted blocks have requirements information). The information for that block appears in the **Informer** pane underneath the model.

## R2014a

Version: 3.7

**New Features** 

## Web view option for coverage results

You can export a Model Coverage Web View for your model. A Web View is an interactive rendition of a model that you can view in a Web browser. A Model Coverage Web View includes model coverage highlighting and analysis information from the Coverage Display Window, as described in View Coverage Results in a Model. For more information, see Export Model Coverage Web View.

## Model Advisor check authoring for model configuration parameters

You can create a configuration parameter check by specifying check behavior in an XML data file. To register the check, you use an sl\_customization file. Previously, only DO-178C/DO-331 checks verified configuration parameter checks. To create the configuration parameter check, see Create Check for Model Configuration Parameters.

## Condition coverage for Relational Operator blocks

The model coverage tool records condition coverage for Relational Operator, Compare to Constant, and Compare to Zero blocks. For more information, see Model Objects That Receive Coverage.

## Model Advisor checks for MATLAB Code Analyzer messages

### DO-178C/DO-331

The Model Advisor By Task folder contains these Modeling Standards for DO-178C/DO-331 checks:

- · Check MATLAB Code Analyzer messages
- · Check MATLAB code for global variables

### IEC 61508, ISO 26262, and EN 50128

The Model Advisor By Task folder contains these Modeling Standards for IEC 61508, Modeling Standards for ISO 26262, and Modeling Standards for EN 50128 checks:

- Check MATLAB Code Analyzer messages
- · Check MATLAB code for global variables

#### MathWorks Automotive Advisory Board

The Model Advisor By Task > Modeling Standards for MAAB > MATLAB Functions folder contains this new check:

· Check MATLAB code for global variables

### Japanese language localization support

Simulink Verification and Validation™ is available in Japanese for Japanese localized systems. For more information, see Internationalization.

## Enhanced modeling standards checks for display attributes and Math Operations blocks

#### MathWorks Automotive Advisory Board check for display attributes

Check the display attributes of block names checks the display attributes of all blocks to verify compliance with MathWorks<sup>®</sup> Automotive Advisory Board guideline jc\_0061: Display of block names. Previously, the check did not verify compliance of subsystem block names. You can find **Check the display attributes of block names** in the Model Advisor **By Task > Modeling Standards for MAAB > Simulink** folder.

### IEC 61508, ISO 26262, and EN 50128 Check usage of Math Operations blocks

IEC 61508, ISO 26262, and EN 50128 Check usage of Math Operations blocks verifies the use of the following Math Operations blocks:

- Abs
- Assignment
- Gain

Previously, the check verified the use of only Abs and Gain blocks. Check usage of Math Operations blocks is available in the By Task >Modeling Standards for IEC 61508, Modeling Standards for ISO 26262, and Modeling Standards for EN 50128 folders.

### DO-178C/DO-331 Check usage of Math Operations blocks

DO-178C/DO-331 Check usage of Math Operations blocks verifies the use of the following Math Operation blocks:

- Abs
- Assignment
- Gain
- · Math Function
  - Natural logarithm
  - · Common (base 10) logarithm
  - Remainder after division
  - Reciprocal

Previously, the check verified the use of only Abs and Gain blocks. The DO-178C/DO-331 Check usage of Math blocks verified the use of the Math Function blocks. Check usage of Math blocks is no longer available in the By Task > Modeling Standards for DO-178C/DO-331 folder.

Check usage of Math Operations blocks is available in the Model Advisor By Task > Modeling Standards for DO-178C/DO-331 folder.

## R2013b

Version: 3.6

**New Features** 

**Bug Fixes** 

**Compatibility Considerations** 

## Requirements traceability for MATLAB code

When you store requirements traceability data externally, you can create traceability links to and from specific lines of MATLAB code. This capability allows you to include finer granularity in your traceability links. For example, instead of linking between a requirement and a MATLAB Function block, you can link between a requirement and individual lines or sections of code inside a MATLAB Function block.

For more information, see MATLAB Code Traceability.

## Reset option for cumulative model coverage results

If you have enabled cumulative model coverage data collection and have existing cumulative coverage data, you can reset that data between simulations. In the Coverage Settings dialog box, on the **Results** tab, click **Clear data**. For more information, see Specify Model Coverage Options.

## EN 50128 modeling standard checks for railway applications

The Model Advisor includes model checks for compliance to the EN 50128 standard. The checks are available in the By Task > Modeling Standards for EN 50128 folder.

## Model Advisor checks for MATLAB Function blocks and input/output range specifications

#### **MATLAB Function blocks**

The Model Advisor includes checks for MATLAB Function blocks to comply with modeling standards.

#### IEC 61508, ISO 26262, and EN 50128

The Model Advisor By Task folder contains Modeling Standards for IEC 61508, Modeling Standards for ISO 26262, and Modeling Standards for EN 50128 checks:

- Check for MATLAB Function block interfaces with inherited properties
- · Check MATLAB Function block metrics

#### DO-178C/DO-331

The Model Advisor By Task folder contains Modeling Standards for DO-178C/DO-331 checks:

- Check for MATLAB Function block interfaces with inherited properties
- Check MATLAB Function block metrics

#### MathWorks Automotive Advisory Board

The Model Advisor By Task > Modeling Standards for MAAB > MATLAB Functions folder contains new checks:

- Check input and output settings of MATLAB Function blocks
- · Check MATLAB Function block metrics

#### Inport and Outport range specifications

The Model Advisor includes checks for MATLAB Function blocks to comply with modeling standards.

#### IEC 61508, ISO 26262, and EN 50128

The Model Advisor By Task folder contains Modeling Standards for IEC 61508, Modeling Standards for ISO 26262, and Modeling Standards for EN 50128 checks:

- · Check for root Inports with missing range definitions
- · Check for root Outports with missing range definitions

## ModelAdvisor.run option for parallel processing

If you have a Parallel Computing Toolbox<sup>TM</sup> license, you can check multiple systems in parallel by using the ModelAdvisor.run function with 'ParallelMode' set to 'On'. By default, 'ParallelMode' is set to 'Off'.

## **Compatibility Considerations**

When you use ModelAdvisor.run with 'ParallelMode' set to 'On', MATLAB automatically creates a parallel pool. Previously, when using ModelAdvisor.run to check multiple systems in parallel, you had to open a parallel pool.

## R2013a

Version: 3.5

**New Features** 

## Model coverage for saturation on integer overflow in Stateflow, MATLAB Function blocks

You can use the model coverage tool to analyze saturation on integer overflow in Stateflow charts and MATLAB Function blocks. During simulation, the software detects the number of times saturation on integer overflow occurs in a Stateflow chart or MATLAB function.

Saturation on integer overflow coverage for Simulink blocks has been supported since R2012a.

To collect saturation on integer overflow coverage for your model, in the Simulink Editor, select **Analysis** > **Coverage** > **Settings**. In the Coverage Settings dialog box, in the Coverage metrics group, select **Saturation on integer overflow**.

## rmipref command for managing requirements traceability preferences

The rmipref function provides a command-line interface that enables you to manage requirements traceability preferences.

For more information on requirements traceability preferences, see The Requirements Settings Dialog Box.

## Inclusion of DOORS module-prefix in requirements traceability location identifiers

Unique target identifiers for IBM Rational DOORS requirements links now include DOORS module prefixes, if they are present.

## Model Advisor navigation between Upgrade Advisor, Performance Advisor, and Code Generation Advisor

In the Model Advisor window, you can select:

- Code Generation Advisor to help configure your model to meet code generation objectives.
- Upgrade Advisor to help upgrade models.
- · Performance Advisor to help improve the simulation performance of your model.

## **New Model Advisor Checks for Modeling Standards**

The Simulink Model Advisor includes new modeling standards checks.

#### IEC 61508 and ISO 26262 Checks

The Model Advisor By Task >Modeling Standards for IEC 61508 and Modeling Standards for ISO 26262 folders contain a new check to replace Check for questionable constructs:

Check for blocks not recommended for C/C++ production code deployment

#### DO-178C/DO-331 Checks

The Model Advisor By Task folder contains a new Modeling Standards for DO-178C/DO-331 check to replace Identify questionable blocks within the specified system:

· Check for blocks not recommended for C/C++ production code deployment

## R2012b

Version: 3.4

**New Features** 

**Bug Fixes** 

**Compatibility Considerations** 

## Custom labels for requirements links to IBM Rational DOORS

You can specify custom templates for labels of your model requirements links to IBM Rational DOORS. With these templates, in your model, you can include DOORS object property information that you need for your project. The Simulink Verification and Validation software uses requirements links labels in context menus, generated reports, code comments, and consistency checks.

Using the rmi command, you can specify a custom template for new DOORS requirements links. You can include user-defined DOORS attributes in the template. For more information, at the MATLAB command prompt, enter:

help rmi

Under the heading

Custom labels for DOORS links the output shows detailed examples for available template settings.

## **Compatibility Considerations**

If you specify a custom template for labels that differs from the default template and your model has existing requirements links to DOORS, requirements consistency checking reports inconsistencies for these links. You can adjust labels for existing DOORS requirements links using the rmi command.

## Requirements linking for Simulink annotations

You can create requirements links to and from Simulink. Annotation objects using the Requirements Management Interface (RMI). Annotations are free-floating text boxes that you can place inside a Simulink model. You can use them to describe requirements for the design. You can then use RMI linking to associate annotations with other Simulink objects or external requirements documents.

Requirements linking for Simulink annotations is enabled only if you configure your model to store requirements data externally. To specify external storage of requirements data for a model, in the Requirements Settings dialog box under **Storage** > **Default storage location for requirements links data**, select **Store externally** (in a **separate** \*.req file).

For more information, see Requirements Linking with Simulink Annotations.

## **Compatibility Considerations**

If you have a model that already contains requirements links using the internal storage setting, you cannot use requirements linking for Simulink annotations until you convert that model to use external storage for RMI data. To convert the model, move all existing requirements links in it to an external .req file by selecting Analysis > Requirements > Move to File.

## Coverage filtering for Stateflow events

You can exclude Stateflow events from recording coverage during Simulink Verification and Validation model coverage collection. For more information, see Filter a Stateflow Event.

## Model Advisor dashboard, providing efficient model guideline checking

The Model Advisor dashboard provides a way for you to efficiently check that your model complies with modeling guidelines. You can use the Model Advisor dashboard to run a set of checks on your model without opening the Model Advisor window. For more information, see Overview of the Model Advisor Dashboard.

## Model Advisor checks for library models and the DO-178C/DO-331 standard

### **Library Models**

There are Model Advisor checks available to verify the syntax of library models. When you use the Model Advisor to check a library model, the Model Advisor window indicates (~) checks that do not check libraries. To determine if you can run the check on library models, you can also refer to the check documentation, "Capabilities and Limitations". You cannot use checks that require model compilation. You can use the ModelAdvisor.Check.SupportLibrary API to create custom checks for library models.

### DO-178C/DO-331 Standard

The Model Advisor also includes model checks for compliance to the DO-178C and DO-331 standards. The new checks are available in the Model Advisor folders:

By Task > Modeling Standards for DO-178C/DO-331

By Product > Simulink Verification and Validation > Modeling Standards > Modeling DO-178C/DO-331 Checks

For information on the DO-178C Software Considerations in Airborne Systems and Equipment Certification and related standards, see Radio Technical Commission for Aeronautics (RTCA).

Former DO-178B checks are available in the DO-178C/DO-331 Model Advisor folders. The DO-178C/DO-331 checks replace the DO-178B checks.

## HTTP navigation from generated requirements report to requirements and Simulink objects

You can set the Requirements Management Interface (RMI) to generate requirements reports that support navigation from system browsers to requirements documents and model objects. You can view and navigate from your generated reports in system browsers as long as the MATLAB internal HTTP server is active on your local host. If you convert your generated report to a PDF file or Microsoft Word document, the navigation links remain valid. For more information, see Customize Requirements Report Using the RMI Settings and Link from External Applications.

## R2012a

Version: 3.3

**New Features** 

**Bug Fixes** 

**Compatibility Considerations** 

## Coverage Metric for Blocks with Saturate on Integer Overflow Parameter

In R2012a, the Simulink Verification and Validation model coverage tool provides coverage for blocks when you select the **Saturate on Integer Overflow Coverage** parameter option. The software reports the number of times a block saturates on integer overflow during simulation.

To enable this feature, in the Coverage Settings dialog box, on the **Coverage** tab, select the **Saturate on Integer Overflow** option.

## Coverage Support for Simulink Design Verifier Functions Inside Stateflow Charts

Simulink Verification and Validation now records coverage for the following Simulink Design Verifier<sup>TM</sup> functions inside Stateflow charts:

- sldv.assume
- sldv.condition
- · sldv.prove
- sldv.test

For more information, see Simulink Design Verifier Coverage.

### **Cumulative Coverage**

Simulink Verification and Validation now provides cumulative coverage for identically configured multiple instances of:

- Reusable subsystems
- Stateflow constructs

For more information, see Creating Cumulative Coverage for Reusable Subsystems and Stateflow Constructs.

## Requirements Linking Between Simulink Objects

You can now create requirements links between Simulink objects using selection-based linking. This capability allows you to create requirements links between models, enhancing traceability.

To create a requirement link from one model object to another model object:

- 1 Right-click the link destination model object and select **Requirements > Select for linking with Simulink**.
- 2 Right-click the link source model object and select Requirements > Add link to selected object.
- 3 Right-click the link source model object again and select **Requirements**. The new link appears at the top of the **Requirements** submenu.

For more information, see Links Between Models and Requirements.

## URL-Based Navigation From External Requirements Documents to Simulink Objects

In R2012a, the Simulink Verification and Validation tool provides URL-based navigation from external requirements documents to Simulink objects. Previously, the software used ActiveX<sup>®</sup> controls to navigate from Microsoft Office documents to Simulink objects. Now, by default, navigation links from Microsoft Office documents are hyperlinks, allowing for export to HTML or PDF files, and manual copy-paste into other document formats. For more information, see The Requirement Settings Dialog Box.

## **Compatibility Considerations**

Compatibility Considerations

Simulink Verification and Validation software continues to recognize navigation links created with ActiveX controls. Additionally, you can create navigation links with ActiveX by selecting **Use ActiveX buttons in Word and Excel (backward compatibility)** in the Requirements Settings dialog box.

### **Model Advisor Exclusions**

You can now exclude model blocks from selected Model Advisor checks, saving time during model development and verification. When a Model Advisor analysis is complete, you can use Model Advisor highlighting to indicate the analysis results for individual Model Advisor checks in the model window. You can exclude blocks from selected checks by right-clicking blocks and selecting exclusions options. For more information, see Limiting the Scope of a Model Advisor Analysis.

## MathWorks Automotive Advisory Board Checks

In R2012a, the Model Advisor By Task > Modeling Standards for MAAB > Stateflow folder no longer includes:

- · Check for annotations with drop shadows.
- Check for tunable parameters in Stateflow charts.
- Check whether Stateflow events are defined at the chart level or below. This check is relevant only for software versions previous to release R2009b.

For more information, see MathWorks Automotive Advisory Board Checks in the Simulink Verification and Validation documentation.

# R2011b

Version: 3.2

**New Features** 

**Bug Fixes** 

**Compatibility Considerations** 

### Condition and MCDC Coverage for If Block Conditions

The If block now receives condition and MCDC coverage on any if conditions or elseif conditions that contain logical expressions with multiple conditions. Previously, the If block only received decision coverage.

The If block receives coverage as follows:

- The software measures decision coverage for the if condition and all elseif conditions.
- If the if condition or any of the elseif conditions contain a logical expression with multiple conditions, such as u1 & u2 & u3, the software also measures condition and MCDC coverage for each condition in the expression, for example, u1, u2, and u3

## Capability to Store Requirements Information Outside the Model File

The Requirements Management Interface (RMI) now provides an option to store requirements links information in an external file. The default name for this file is <code>model\_name.req</code>. External storage allows you to:

- Associate information about links to external requirements documents without modifying the timestamp and version of your model (.mdl) file.
- Use different sets of requirements links with the same model by loading links from different files.

To enable external storage of requirements links, in the Requirements Settings dialog box, on the **Storage** tab, select **Store externally (in a separate .req file)**. After setting this option, all models for which you create new requirements links will use external storage.

The RMI provides several new functions that allow you to manage the links in external files:

- rmidata.map Update link information in an external file.
- rmidata.default Set the option for storing requirements link information ('internal' or 'external').
- · rmidata.export Move link information for a model to an external file.

#### **Selection-Based Linking for Custom Requirements Documents**

If you link to requirements in custom requirements documents, you can now define link type properties that provide selection-based linking capabilities for these documents. Selection-based linking will be available when you:

- · Right-click a model object and select Requirements in the context menu.
- Select Requirements > Edit/Add Links and create new requirements using the Requirements dialog box.

For more information, see Custom Types of Requirements Documents.

## Include Requirements Document Data in the Report

The Requirements Management Interface (RMI) can now include details from requirements text in the requirements report, depending on the type of requirements document:

- Microsoft Word Include entire paragraph or subsection associated with each linked requirement.
- Microsoft Excel If the requirement is a single cell in a workbook, include the
  content from all the preceding cells in that row as a table. If the requirements are in a
  cell range, include all the content from the cells in that range as a table.
- IBM Rational DOORS Include the **Object Text** and **Object Heading** attributes for the linked requirements object, and other attributes as specified by the user.

You can specify which DOORS attributes to include or omit from the report using the new RptgenRMI.doorsAttribs function.

Before you generate the requirements report, in the Requirements Settings dialog box, on the **Report** tab, select **Include details from linked documents**.

# Microsoft Excel Support for Consistency Checking of Simulink References in Requirements Documents

The rmi function has a 'checkdoc' option that checks links from requirements documents to Simulink model objects. This option now checks Microsoft Excel requirements documents, in addition to Microsoft Word documents and IBM Rational DOORS databases.

### Requirements Report Default File Names Based on Model Names

When the Requirements Management Interface (RMI) generates an HTML report file, it now uses the model name in the file name. The default name for a requirements report is model name report.html.

## Changed Format for slynvruntest and slynvruncgytest Output

The output format for slvnvruntest and slvnvruncgvtest changed in R2011b. In R2011b, the output argument contains the following data for each test case executed in an array of Simulink.SimulationOutput objects:

| Field                   | Description                                             |
|-------------------------|---------------------------------------------------------|
| tout_slvnvruncgvtest    | Simulation time                                         |
| xout_slvnvruncgvtest    | State data                                              |
| yout_slvnvruncgvtest    | Output signal data                                      |
| logsout_slvnvruncgvtest | Signal logging data for:                                |
|                         | Signals that are connected to outports                  |
|                         | Signals that are configured for logging<br>on the model |

### **Compatibility Considerations**

Compatibility Considerations

If you have scripts that depend on the output from slvnvruntest and slvnvruncgvtest, you can temporarily specify the output format. Use the nonvisible field outputFormat in the runOpts structure that slvnvruntestopts creates as follows:

```
runOpts = slvnvruntestopts;
runOpts.outputFormat = 'TimeSeries';
slvnvruntest(model_name, sldvData, runOpts);
or
runOpts = slvnvruntestopts;
runOpts.outputFormat = 'StructureWithTime';
slvnvruntest(model name, data, runOpts);
```

### Conversion of Error and Warning Message Identifiers

For R2011b, error and warning message identifiers have changed in Simulink Verification and Validation.

### **Compatibility Considerations**

Compatibility Considerations

If you have scripts or functions that use message identifiers that changed, you must update the code to use the new identifiers. Typically, message identifiers are used to turn off specific warning messages, or in code that uses a try/catch statement and performs an action based on a specific error identifier.

For example, the SLVNV: simcoverage: InvalidFirstArgument identifier has changed to SLVNV: simcoverage: complexityinfo: InvalidFirstArgument. If your code checks for SLVNV: simcoverage: InvalidFirstArgument, you must update it to check for SLVNV: simcoverage: complexityinfo: InvalidFirstArgument instead.

To determine the identifier for a warning, run the following command just after you see the warning in the MATLAB command window:

```
[MSG,MSGID] = lastwarn;
```

This command saves the message identifier to the variable MSGID.

To determine the identifier for an error that appears at the MATLAB prompt, run the following commands just after you see the error:

```
exception = MException.last;
MSGID = exception.identifier;
```

**Note:** Warning messages indicate a potential issue with your code. While you can turn off a warning, a suggested alternative is to change your code so it runs warning-free.

### **API for Creating Procedural-Based Model Advisor Configurations**

In R2011b, there is a new API you can use to create a procedural-based Model Advisor configuration. A procedural-based configuration allows you to specify the order in which

you make changes to your model. You do this by organizing checks into procedures using the procedures API. A check in a procedure does not run until the previous check passes. A procedural-based configuration runs until a check fails, requiring you to modify the model to pass the check and proceed on to the next check. For more information, see Creating Procedural-Based Model Advisor Configurations.

#### **New Model Advisor Checks**

The Simulink Model Advisor includes new modeling standards checks.

#### ISO 26262 Checks

The Model Advisor By Task folder contains a new Modeling Standards for ISO 26262 check:

· Check for inconsistent vector indexing methods

#### IEC 61508 Checks

The Model Advisor By Task folder contains a new Modeling Standards for IEC 61508 check:

Check for inconsistent vector indexing methods

#### DO-178B Checks

The Model Advisor By Task folder contains a new Modeling Standards for DO-178B check:

Check for inconsistent vector indexing methods

#### **Check Input Parameters in Model Advisor Report**

In R2011b, the Model Advisor report now displays the check input parameters. For more information, see Viewing and Saving Model Advisor Reports in the Simulink documentation.

# R2011a

Version: 3.1

**New Features** 

**Bug Fixes** 

### New Capability to Filter Model Objects from Coverage Collection

When you simulate your Simulink model, coverage filtering allows you to filter certain model objects from recording coverage. The objects that you specify to exclude are stored in an external file.

- · Individual Simulink blocks that receive coverage
- All blocks of a certain type
- Subsystems and all their contents
- Stateflow charts, states, transitions, and temporal events
- Individual library-linked blocks or Stateflow charts
- All reference blocks from a specific block library

### Improved RMI Support for Reference Blocks

The Requirements Management Interface (RMI) provides improved support for managing requirements links on reference blocks.

- The new **Library Block Requirements** menu option allows you to view and navigate to requirements associated only with the library block. These links are available to all models that have reference blocks linked to library blocks that themselves have requirements links.
- When you create links from reference blocks to requirements, those links are only
  associated with the reference block in the current model. You cannot push the
  requirements links associated with reference blocks back to the library.

#### **New Function to Merge Logged Component Data**

The slvnvmergedata function allows you to combine logged test cases and counterexamples into a single structure. You can use logged data created by running slvnvlogsignals, or by running a Simulink Design Verifier analysis.

#### **New and Enhanced Model Advisor Checks**

The Simulink Model Advisor includes new and updated modeling standards checks.

#### ISO 26262 Checks

In the Model Advisor By Task folder, there is a new Modeling Standards for ISO 26262 subfolder.

The subfolder includes the following checks:

- Display model metrics and complexity report
- Check for fully defined interface
- Check for unconnected objects
- Check for questionable constructs
- Check state machine type of Stateflow charts
- · Check for model objects that do not link to requirements
- Display configuration management data
- Check usage of Math Operations blocks
- · Check usage of Stateflow constructs
- · Check usage of Signal Routing blocks
- · Check usage of Logic and Bit Operations blocks
- · Check usage of Ports and Subsystems blocks

For more information, see the IEC 61508 and ISO 26262 Checks in the Simulink Verification and Validation documentation.

#### IEC 61508 Checks

Previously, the **IEC 61508 Checks** included the check:

· Check usage of Simulink constructs

This check is replaced by the following new checks:

- · Check usage of Math Operations blocks
- · Check usage of Signal Routing blocks
- · Check usage of Logic and Bit Operations blocks
- Check usage of Ports and Subsystems blocks

For more information, see the IEC 61508 and ISO 26262 Checks in the Simulink Verification and Validation documentation.

#### DO-178B Checks

Previously, the **DO-178B Checks** included the following checks:

- Check for proper usage of For Iterator blocks
- · Check for proper usage of While Iterator blocks
- · Check for proper usage of Relational Operator blocks
- Check for proper usage of blocks that compute absolute values

These previously available checks are replaced by the following new checks:

- Check usage of Math Operations blocks
- · Check usage of Signal Routing blocks
- Check usage of Logic and Bit Operations blocks
- · Check usage of Ports and Subsystems blocks

Also available are the new checks:

- · Check usage of lookup table blocks
- Check Stateflow charts for uniquely defined data objects

For more information, see the DO-178B Checks in the Simulink Verification and Validation documentation.

**If**, **Switch**, and **Switch Case** blocks are now searched. See the "Check usage of Port and Subsystems" and "Check usage of Signal Routing blocks" checks for more information.

# R2010bSP1

Version: 3.0.1

**Bug Fixes** 

# R2010b

Version: 3.0

**New Features** 

**Bug Fixes** 

**Compatibility Considerations** 

# New Functions for Extraction, Signal Logging, Harness Generation, and Test Execution for Model Components

Several new functions allow you to test the following model components:

- Models referenced from Model blocks
- Atomic subsystems
- · Stateflow atomic subcharts

Using these functions, you can create and execute test cases that verify components in order to:

- · Debug the component
- Test the robustness of the component
- · Achieve 100% model coverage for the component

The new functions perform the following tasks.

| Use               | То                                                                                                    |
|-------------------|----------------------------------------------------------------------------------------------------|
| slvnvextract      | Extract an atomic subsystem or Stateflow atomic subchart into a new model. This allows you to apply testing and verification techniques that use models or an isolated model component.              |
| slvnvlogsignals   | Simulate a Simulink model and log input signals to a model referenced by a Model block. This allows you to capture component inputs when you run a closed-loop system simulation.                    |
| slvnvmakeharness  | Create a harness model for a component, using logged input signals if specified, or using the default signals. Harness models support graphical editing of input values using Signal Builder blocks. |
| slvnvmergeharness | Merge test cases and initializations from multiple harness models into a single harness model.                                                                                                    |
| slvnvruntest      | Simulate a model, executing the specified test cases to record model coverage and output values.                                                                                                    |
| slvnvruncgvtest   | Invoke the Code Generation Verification (CGV) API and execute the specified test cases on the generated code for the model.                                                                          |

#### New rmi Option to Validate Links in External Requirements Documents

The rmi function has a new option, 'checkdoc', that allows you to validate links from Microsoft Word or IBM Rational DOORS requirements documents to Simulink models.

rmi generates a report of the problems that it detects. The report includes hyperlinks that navigate to the requirements with problems so you can investigate and fix any invalid links.

For more information, see Checking and Fixing ActiveX-Based Links in Requirements Documents.

### New Capability to Link a Requirement to Multiple Model Objects

The Requirements Management Interface (RMI) allows you to establish links to selected requirements in Microsoft Word, Microsoft Excel, or IBM Rational DOORS. When you create a link to a selected requirement for multiple model objects, the RMI inserts a single navigation control into the requirements document that links to all the selected model objects. When you activate the navigation control, all linked model objects are highlighted.

## Viewing Requirements Linked to Model Objects

If your model, or blocks in your model, has links to requirements in external documents, you can now perform the following tasks without a Simulink Verification and Validation license:

- Highlight objects in a model that have links to requirements
- View information about a requirement
- Navigate from a model object to associated requirements
- Filter requirements highlighting based on keywords

### Model Coverage Support for Multiple Instances of a Referenced Model

The Simulink Verification and Validation software records coverage for all instances of a referenced model in Normal simulation mode. The software combines the coverage data from each instance and reports one set of coverage data for the referenced model.

## Model Coverage Support for Stateflow Atomic Subcharts

The Simulink Verification and Validation software records coverage for Stateflow atomic subcharts. Atomic subcharts allow you to reuse the same state or subchart across multiple Stateflow charts.

## Checking Systems Programmatically With the Model Advisor

Previously, you could check systems programmatically using the Simulink.ModelAdvisor class, requiring many steps to check only one system at a time. Now you can check systems using the ModelAdvisor.run function. Using this function, you can create a MATLAB file for distribution that specifies a list of checks or a Model Advisor configuration file to run against any number of systems simultaneously.

Additionally, the following functions are available for reviewing results. You can use these functions to determine which checks failed on which systems and archive the results for accessing at a later time.

| Use                        | То                                                                                                    |
|----------------------------|----------------------------------------------------------------------------------------------------|
| ModelAdvisor.run           | Run Model Advisor checks on systems.                                                                              |
| ModelAdvisor.summaryReport | Open Model Advisor Command-Line<br>Summary report in a web browser.                                               |
| view                       | View Model Advisor check results for a system in a web browser.                                                   |
| viewReport                 | View Model Advisor run results for a<br>system in a web browser, the Model<br>Advisor GUI, or the Command Window. |

If you have a Parallel Computing Toolbox license and a multicore machine, to improve performance, you can run the Model Advisor on multiple systems in parallel.

For details, see the ModelAdvisor.run reference page and Checking Systems Programmatically in the Simulink Verification and Validation documentation.

## MathWorks Check IDs for the Model Advisor Updated

The check IDs for MathWorks checks in the Model Advisor are updated to use a consistent format. To easily determine check IDs, use the:

- · Model Advisor context menu to return the check ID to the workspace.
- ModelAdvisor.lookupCheckID function to look up the new check ID.

For details, see Finding Check IDs in the Simulink Verification and Validation documentation.

### **Compatibility Considerations**

The Model Advisor continues to recognize check IDs that were available prior to R2010b. Using the previous IDs in scripts and functions requires more processing time than if you use the new check IDs. To avoid a performance impact, update scripts and functions to use the new check IDs.

In prior releases, the following Simulink.ModelAdvisor methods returned the previous check IDs. In R2010b, the methods return the new check IDs: getCheckAll getCheckForGroup getCheckForTask getSelectedCheck verifyCheckRan

#### **New and Enhanced Model Advisor Checks**

The Simulink Model Advisor includes new and updated verification and validation checks.

#### MathWorks Automotive Advisory Board Checks

The **MathWorks Automotive Advisory Board** subfolder now includes Check transition actions in Stateflow charts. Use this check to review your system against MAAB guideline db\_0151: State machine patterns for transition actions.

For more information, see MathWorks Automotive Advisory Board Checks in the Simulink Verification and Validation User's Guide.

## R2010a

Version: 2.7

**New Features** 

**Bug Fixes** 

**Compatibility Considerations** 

### Coverage Support for Dead Zone Block

The Simulink Verification and Validation software now records coverage for the Dead Zone block.

## Coverage Support for the Simulink Design Verifier Functions in MATLAB Function Blocks

The Simulink Verification and Validation software now records coverage for the following Simulink Design Verifier functions in MATLAB Function blocks:

- sldv.assume
- sldv.condition
- sldv.prove
- sldv.test

### Coverage Support for Trigger Ports in Model Blocks

The Simulink Verification and Validation software records coverage for a triggered Model block.

### Requirements Support for MuPAD Documents

The Requirements Management Interface (RMI) now allows you to create requirements links from Simulink model objects to link targets in MuPAD® notebooks.

#### Improved Reports About Requirements Links in Models

In the requirements reports, the Requirements Management Interface (RMI) reporting capability includes the following improvements:

- · Navigation to Simulink model objects with requirements
- Improved table design in requirements reports to accommodate additional detail about requirements

## New Capability to Tag and Filter Model Requirements

The Requirements Management Interface (RMI) now allows filtered highlighting and reporting through the user tag attribute. Use this feature to review links with certain

associated user tags. You can configure your settings to automatically apply specified tags when using selection-based linking. Manage these user tags with the new rmitag function.

### Improved IBM Rational DOORS Synchronization

The Requirements Management Interface (RMI) synchronization of Simulink models with the IBM Rational DOORS software now provides control of change propagation for requirements links created in DOORS or Simulink. You can configure the synchronization to remove outdated links in DOORS whose corresponding links you have already deleted from Simulink. You can also configure the synchronization to remove outdated links in Simulink whose corresponding links you have already deleted from DOORS. When you delete objects with requirements from your Simulink model, you can automatically remove links in DOORS.

#### **Function rmingy Removed**

The Simulink Verification and Validation software no longer supports the rminav function. To view model requirements, open the Model Explorer by selecting **View** > **Model Explorer** or entering the daexplr command. In the Model Explorer, click the **Highlight items with requirements on model** icon.

## **Compatibility Considerations**

In R2009b, the rminav command opened the Model Explorer.

#### New and Enhanced Model Advisor Checks

The Simulink Model Advisor includes new and updated verification and validation checks.

#### DO-178B Checks

The DO-178B Check subfolder now includes:

- Check state machine type of Stateflow charts
- Check Stateflow charts for ordering of states and transitions
- Check Stateflow debugging settings

The checks in the **DO-178B Checks** subfolder are reformatted for consistency in the results format.

For more information, see DO-178B Checks in the Simulink Verification and Validation documentation.

#### IEC 61508 Checks

The IEC 61508 Checks subfolder now includes Check state machine type of Stateflow charts.

For more information, see IEC 61508 and ISO 26262 Checks in the Simulink Verification and Validation documentation.

#### MathWorks Automotive Advisory Board Checks

The MathWorks Automotive Advisory Board subfolder now includes:

- Check usage of return values from a graphical function in Stateflow charts
- Check for pointers in Stateflow charts
- Check for event broadcasts in Stateflow charts
- Check for MATLAB expressions in Stateflow charts
- Check for bitwise operations in Stateflow charts
- Check for comparison operations in Stateflow charts
- Check for unary minus operations on unsigned integers in Stateflow charts
- Check for equality operations between floating-point expressions in Stateflow charts

The checks in the **MathWorks Automotive Advisory Board** subfolder are reformatted for consistency in the results format.

For more information, see MathWorks Automotive Advisory Board Checks.

## Modeling Guidelines Documentation Moved into Simulink Documentation

The Modeling Guidelines for High-Integrity Systems and MathWorks Automotive Advisory Board Control Algorithm Modeling Guidelines Using MATLAB, Simulink, and Stateflow documentation is now in the Simulink documentation.

For more information, see Modeling Guidelines in the Simulink documentation.

# R2009bSP1

**Version: 2.6.1** 

**Bug Fixes** 

# R2009b

Version: 2.6

**New Features** 

**Bug Fixes** 

**Compatibility Considerations** 

### **New Coverage Reporting for Variable-Size Signals**

In R2009b, signal sizes in Simulink models can change during execution to facilitate modeling systems with varying environments, resources, and constraints. The Simulink Verification and Validation software can report the minimum, maximum, and allocated space for all variable-size signals in a model, as recorded during simulation.

To enable this feature, in the Coverage Settings dialog box, on the **Coverage** tab, select the **Signal Size** option.

## Model Coverage for Simulink Design Verifier Blocks

The Simulink Verification and Validation model coverage tool can collect model coverage data for Simulink Design Verifier blocks. Using this feature during simulation, you can verify Simulink Design Verifier generated test harnesses and user-defined requirements. The model coverage tool collects model coverage data for the following Simulink Design Verifier blocks:

- Proof Assumption
- Proof Objective
- · Test Condition
- Test Objective

To enable this feature, in the Coverage Settings dialog box, on the **Coverage** tab, select **Simulink Design Verifier**.

## Force Block Reduction Off During Simulation

The Simulink Verification and Validation software can override the value of the Simulink **Block reduction** parameter. When you set this option, the simulation records coverage for all blocks in the model.

To enable this feature, in the Coverage Settings dialog box, on the **Options** tab, select **Force block reduction off**.

### **Compatibility Considerations**

Previously, model coverage ignored the value of the Simulink **Block reduction** parameter, creating incompatibilities between the model coverage data and the

generated code coverage data. In R2009b, you can select **Force block reduction off** to override the **Block reduction** parameter and collect coverage for all blocks in the model.

### Improved RMI Highlighting and Reporting

The Requirements Management Interface (RMI) has the following improvements to its highlighting and reporting capabilities:

- Differential highlighting of blocks and subsystems to easily locate model objects with requirements links
- Real-time update of highlighted view to reflect the current state of the model requirements links
- Improved requirements report that includes a document summary, and details about signal group requirements and objects with missing requirements
- New interface for modifying settings for the requirements report generation that is available to users who do not have a Simulink Report Generator license
- IBM Rational DOORS module paths stored with the requirements information for easier review. For requirement links created before R2009b, the module path information is still saved only in the DOORS module.

## Create Custom Configurations Using the Model Advisor Configuration Editor

The Model Advisor Configuration Editor expedites creating and deploying custom configurations of the Model Advisor. The Configuration Editor assists with:

- Adding MathWorks and custom checks to your custom configuration with drag and drop.
- Creating new folders in your custom configuration from a toolbar icon.
- · Deploying custom configurations in a MAT file.

For more information, see Organizing Checks and Folders Using the Model Advisor Configuration Editor and How to Deploy Custom Configurations in the Simulink Verification and Validation documentation.

### Licensing Revised for the Model Advisor

Previously, the Model Advisor populated the list of checks and folders based on the licenses available to you. When you ran checks, the software did not require a license

checkout. In R2009b, the Model Advisor performs a checkout of the Simulink Verification and Validation license when you run Simulink Verification and Validation checks. For a list of Simulink Verification and Validation checks, see Model Advisor Checks in the Simulink Verification and Validation documentation.

### **Compatibility Considerations**

The Model Advisor performs a checkout of a Simulink Verification and Validation license when you run:

- Checks in the Simulink Verification and Validation folder
- · Custom checks

If you do not have a Simulink Verification and Validation license available, when you run the check, you see an error message that the required license is not available.

#### New and Enhanced Model Advisor Checks

The Simulink Model Advisor includes new and updated verification and validation checks.

#### DO-178B Checks

The **DO-178B Check** subfolder now includes Check safety-related diagnostic settings for model initialization.

The checks in the **DO-178B Checks** subfolder are reformatted for a consistent look and feel to the results.

For more information, see DO-178B Checks in the Simulink Verification and Validation User's Guide.

#### IEC 61508 Checks

The **IEC 61508 Checks** subfolder now includes Check for model objects that do not link to requirements.

For more information, see IEC 61508 and ISO 26262 Checks in the Simulink Verification and Validation documentation.

### **Modeling Guidelines for High-Integrity Systems**

MathWorks intends this document for engineers developing models and generating code for high-integrity systems using Model-Based Design with MathWorks products. This document describes creating Simulink models that are complete, unambiguous, statistically deterministic, robust, and verifiable. The document focus is on model settings, block usage, and block parameters that impact simulation behavior or code generated by the Real-Time Workshop® Embedded Coder™ product.

These guidelines do not assume that you use a particular safety or certification standard. The guidelines reference some safety standards where applicable, including DO-178B, IEC 61508, and MISRA C.

You can use the Model Advisor to support adhering to these guidelines. Each guideline lists the checks that are applicable to that guideline.

For more information, see "Modeling Guidelines for High-Integrity Systems" in the Simulink Verification and Validation documentation.

# R2009a

Version: 2.5

**New Features** 

**Bug Fixes** 

### **Recording Coverage for External MATLAB Files**

MATLAB Function blocks and functions can call external program files. The Model Coverage Tool extends the model coverage capabilities to record coverage for these files. By default, this option is disabled; coverage is not collected for external program files.

Enable this option if you want the software to collect and report coverage for all program files associated with the MATLAB Function blocks. To enable this option, in the Coverage Settings dialog box, select **Coverage for MATLAB files**.

### **API for Customizing Model Advisor Results**

In R2009a, there is a new API to customize the results of the Model Advisor for a common look and feel for all of your customized checks. The API includes templates for you to organize the results in tables or lists. For more information, see Customizing the Model Advisor in the Simulink Verification and Validation User's Guide.

#### New and Enhanced Model Advisor Checks

The Simulink Model Advisor includes new and updated verification and validation checks.

#### DO-178B Checks

The **DO-178B Check** subcategory includes the following new checks:

- Check for blocks that do not link to requirements
- Check usage of Math blocks

For more information, see DO-178B Checks in the Simulink Verification and Validation documentation.

#### IEC 61508 Checks

The checks in the **IEC 61508 Checks** subfolder are reformatted for a consistent look and feel to the results. For more information, see IEC 61508 and ISO 26262 Checks in the Simulink Verification and Validation documentation.

#### Modeling Standards for MAAB Checks

There is a new **Modeling Standards for MAAB** subfolder in the **By Task** folder of the Model Advisor, which includes subfolders that organize the MAAB checks so you can more easily determine which checks you want to run.

# MathWorks Automotive Advisory Board Control Algorithm Modeling Guidelines Using MATLAB, Simulink, and Stateflow Included in Help

The MathWorks Automotive Advisory Board (MAAB) involves major automotive original equipment manufacturers (OEMs) and suppliers in the process of evolving MathWorks controls, simulation, and code generation products, including the Simulink, Stateflow, and Real-Time Workshop products. An important result of the MAAB has been the "MathWorks Automotive Advisory Board Control Algorithm Modeling Guidelines Using MATLAB, Simulink, and Stateflow." Help for the Simulink Verification and Validation product now includes these guidelines. The MAAB guidelines link to relevant Model Advisor MAAB check help and MAAB check help links to relevant MAAB guidelines.

For more information on the MAAB guidelines, see "MathWorks Automotive Advisory Board Control Algorithm Modeling Guidelines Using MATLAB, Simulink, and Stateflow". For information on the Model Advisor MAAB checks, see "MathWorks Automotive Advisory Board Checks."

# R2008b

Version: 2.4

**New Features** 

**Bug Fixes** 

#### New and Enhanced Model Advisor Checks

Context-sensitive help is now available for all Model Advisor checks.

#### DO-178B Checks

The **DO-178B** Check subcategory includes these new and enhanced checks:

- Check safety-related diagnostic settings for saving This new check helps enforce and document adherence to coding standards for DO-178B, Software Considerations in Airborne Systems and Equipment Certification.
- Check safety-related diagnostic settings for signal data This check now checks whether the parameter SignalRangeChecking is set to error.
- · New Action box for the following checks that you can use to automatically fix failures:
  - Check safety-related optimization settings
  - · Check safety-related diagnostic settings for solvers
  - Check safety-related code generation settings
  - · Check safety-related diagnostic settings for compatibility
  - · Check safety-related diagnostic settings for bus connectivity
  - Check safety-related diagnostic settings for signal connectivity
  - Check safety-related diagnostic settings for data store memory
  - · Check safety-related diagnostic settings for data used for debugging
  - · Check safety-related diagnostic settings for parameters
  - Check safety-related diagnostic settings for signal data
  - · Check safety-related diagnostic settings that apply to function-call connectivity
  - · Check safety-related diagnostic settings for model referencing
  - Check safety-related model referencing settings
  - · Check safety-related diagnostic settings for sample time
  - · Check safety-related diagnostic settings for type conversions
  - · Check safety-related diagnostic settings for saving

For more information, see DO-178B Checks in the Simulink Verification and Validation documentation.

#### IEC 61508 Checks

The **IEC 61508 Checks** subcategory includes a new check, Check usage of Stateflow, that helps enforce and document compliance with coding standards for functional safety in electrical, electronic, and programmable electronic systems, as the IEC 61508 standard outlines.

For more information, see IEC 61508 and ISO 26262 Checks in the Simulink Verification and Validation documentation.

#### MathWorks Automotive Advisory Board Checks

The MathWorks Automotive Advisory Board Checks subcategory includes new checks that have been implemented to support the MathWorks Automotive Advisory Board (MAAB) 2.0 rules:

- · Check for difference in font and font sizes
- Check Transition orientations in Flowcharts
- · Check for display of non-default block attributes
- Check signal line labels
- Check for propagated labels on Signal lines
- · Check default Transition placement on Stateflow Charts
- Check setting Stateflow Graphical Function return value
- Check for proper use of Switch Blocks
- · Check for proper use of Signal Busses and Mux block usage

For more information, see MathWorks Automotive Advisory Board Checks in the Simulink Verification and Validation documentation.

### Improved Selection-Based Linking

To create links between a model and a Microsoft Word or Microsoft Excel file, you can open the file from within both the model and the requirements document. The Requirements Management Interface (RMI) establishes communication with the application when you initiate selection-based linking.

For more information, see Links Between Models and Requirements in the Simulink Verification and Validation documentation.

### **Enhanced Model Coverage Report**

The Model Coverage report now includes information about:

- · Model being analyzed
- · Simulation optimization options
- Model coverage options

For more information, see Creating Requirements Reports in the Simulink Verification and Validation documentation.

# R2008a+

Version: 2.3.1

## R2008a

Version: 2.3

**New Features** 

### **Enhanced Coverage Support for Referenced Models**

The previous release introduced coverage support for referenced models, but only by means of functions that you invoke programmatically. This release includes the following enhancements to coverage support for referenced models:

- Redesigned Coverage Settings dialog box now includes controls that allow you to enable coverage for referenced models graphically.
- New Coverage by Model summary that allows you to navigate easily to coverage reports associated with referenced models in a hierarchy.

#### New Requirements Submenu in Model Explorer

Full access to the Requirements Management Interface is now available from within the Model Explorer. In this release, a **Requirements** submenu replaces the **Edit requirements** item that appears in Model Explorer context menus. This new submenu provides several options for adding requirements to model elements and specifying link preferences. This same submenu is available by right-clicking objects in a Simulink model or a Stateflow chart.

### Model Advisor Checks for Modeling Standards Enhanced

The Simulink Model Advisor has been enhanced with new and updated verification and validation checks.

- In the Task Hierarchy tree, the check category By Product > Simulink
   Verification and Validation > Modeling Standards includes the new subcategory
   IEC 61508 Checks.
- The IEC 61508 Checks subcategory includes new checks that help enforce and document adherence to coding standards for functional safety in electrical, electronic, and programmable electronic systems, as the IEC 61508 standard outlines. For descriptions of the IEC 61508 checks, see Model Advisor Checks in the Simulink Verification and Validation documentation.
- The IEC 61508 checks also appear under the new category By Task > Model-Based Design for IEC 61508.
- Some MathWorks Automotive Advisory Board Checks have been updated.

| For Information on How To                                                                                                    | See                                                                                          |
|----------------------------------------------------------------------------------------------------|----------------------------------------------------------------------------------------------|
| Develop models and code that comply with<br>industry standards and guidelines, such as<br>the IEC 61508 standard and MathWorks<br>Automotive Advisory Board (MAAB)<br>guidelines | Guidelines and Standards in the Real-Time<br>Workshop Embedded Coder documentation           |
| Use the Model Advisor                                                                                                    | Consulting the Model Advisor in Simulink<br>User's Guide                                     |
| Customize the Model Advisor with your own tasks and checks                                                                                                    | Customizing the Model Advisor in the<br>Simulink Verification and Validation<br>User's Guide |

#### **API for Customizing Model Advisor Enhanced**

R2008a provides an enhanced API that allows you to customize the behavior of the Model Advisor for checking and reporting on how well your Simulink models are optimized for simulation and code generation. The API provides classes and functions for defining custom checks and tasks, and writing your own callback functions. For more information, see Customizing the Model Advisor in the Simulink Verification and Validation User's Guide.

# R2007b+

**Version: 2.2.1** 

# R2007b

Version: 2.2

**New Features** 

#### Model Coverage Support for Referenced Models

This release introduces model coverage support for referenced models that operate in Normal mode. That is, you can now record coverage for Model blocks whose **Simulation mode** parameter specifies Normal. Toward that end, this release provides three new functions:

- cvsimref
- cv.cvdatagroup
- cv.cvtestgroup

For more information, see Using Model Coverage Commands for Referenced Models in the Simulink Verification and Validation User's Guide.

### Model Advisor Checks for Modeling Standards Enhanced

The Simulink Model Advisor has been enhanced with new and updated verification and validation checks.

- In the Task Hierarchy tree, the check category By Product > Simulink
   Verification and Validation > Modeling Standards includes two new
   subcategories: DO-178B Checks and MathWorks Automotive Advisory Board
   Checks.
- The DO-178B Checks subcategory includes new checks that help enforce and document adherence to coding standards for DO-178B, Software Considerations in Airborne Systems and Equipment Certification. If a piece of software will be flying on a commercial aircraft, the development and verification process must comply with DO-178B. For descriptions of the DO-178B checks, see Model Advisor Checks in the Simulink Verification and Validation documentation.
- The DO-178B checks also appear under the new category By Task > Safety Critical for DO-178B.
- Checks listed under By Product > Simulink Verification and Validation
   > Modeling Standards in earlier releases, appear under the new subcategory
   MathWorks Automotive Advisory Board Checks. These checks verify that
   Simulink block diagrams adhere to style guidelines published by the MathWorks
   Automotive Advisory Board (MAAB).
- Some MathWorks Automotive Advisory Board Checks have been updated. For example, the check for "hd 0001, Prohibited Simulink Sink and Data Store blocks"

was modified to allow Data Store Memory, Data Store Read, and Data Store Write blocks and the check for "db\_0146, Triggered or enabled subsystems" was modified to include For Iterator, While Iterator, and Case blocks.

| For Information on How To                                  | See                                                                                          |
|------------------------------------------------------------|----------------------------------------------------------------------------------------------|
| Use the Model Advisor                                      | Consulting the Model Advisor in Simulink<br>User's Guide                                     |
| Customize the Model Advisor with your own tasks and checks | Customizing the Model Advisor in the<br>Simulink Verification and Validation<br>User's Guide |

### **API for Customizing Model Advisor HTML Reports**

This release provides a new API that allows you to customize Model Advisor HTML reports. The API provides classes and methods for formatting custom HTML reports, making it easier to create, understand, and maintain Model Advisor HTML reports. See Formatting Model Advisor Results in the Simulink Verification and Validation User's Guide.

## R2007a +

Version: 2.1.1

## R2007a

Version: 2.1

# R2006b

Version: 2.0

**New Features** 

### **Requirement Links Checking**

This release introduces Model Advisor tasks for ensuring the consistency and validity of requirement links in a Simulink block diagram. These checks enable you to identify and fix the following situations:

- The requirements document is missing.
- The location (e.g., bookmark, line number, anchor) specified within the requirements document is invalid.
- The description of a selection-based link does not match its requirements document text.
- The requirements document path does not match your preferred path type (i.e., absolute or relative).

See Consulting the Model Advisor in Simulink User's Guide for more information about using Model Advisor.

### **Modeling Standards Checking**

This release introduces Model Advisor tasks for ensuring that a Simulink block diagram adheres to the style guidelines published by the MathWorks Automotive Advisory Board (MAAB). See Consulting the Model Advisor in Simulink User's Guide for more information about using Model Advisor. For information about the MAAB modeling style guidelines, see http://www.mathworks.com/industries/auto/maab.html.

# R2006a

Version: 1.1.2

No New Features or Changes